Not just books: Make the most of your library

# Navigating Learn.UQ

WiFi, Printing and other IT Essentials

Software you need at UQ

**Training taster: Data science, creating essays, and presentations** 

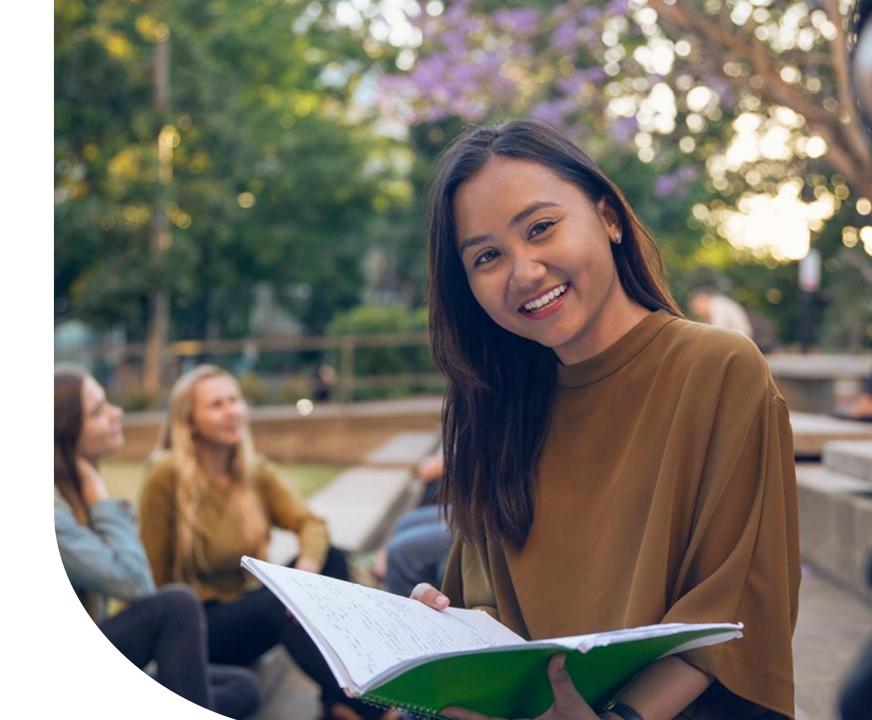

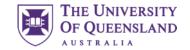

### Introduction

### **Session outline**

What is Learn.UQ (Blackboard) and who needs it?

How do we find it?

Walkthrough of a sample course, looking at

- Announcements
- Course Profiles (ECPs)
- Course Staff and Course Help
- Learning Resources
- Assessment
- Discussion Board

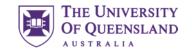

# Learn.UQ (Blackboard)

### What is Learn.UQ?

Online learning management system

- Access course materials
- Submit assessment

Learn.UQ is UQ's branded application

Blackboard is the software

Both names are used interchangeably

#### Who is it for?

Coursework students (e.g. undergraduates)

#### **Access**

Directly: <u>learn.uq.edu.au</u>

Through my.UQ: portal.my.uq.edu.au

### my.UQ

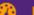

Dashboard

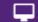

Browse my.UQ

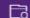

My courses

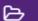

My files

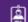

My profile

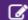

My requests

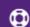

Support history

Favourite apps

**UQ Book It** 

Email

Learn.UQ

Library

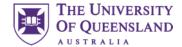

### Courses

The welcome screen

Courses is the landing page

Each enrolled course has a site

The left bar shows the global navigation menu

Training Courses and Upcoming Courses are also available

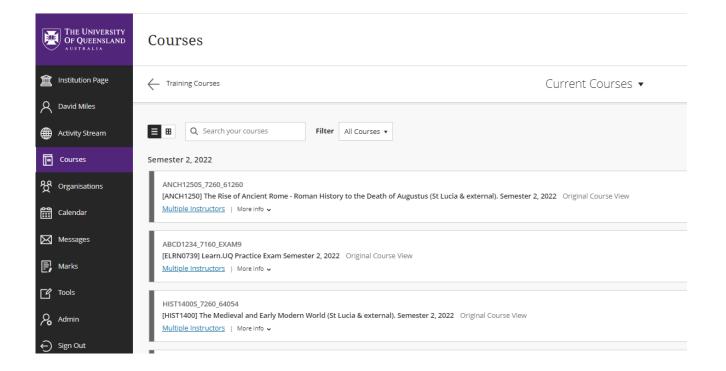

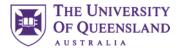

# Pages

These are the global Learn.UQ pages and are not course-specific

| Page                 | Description                         |
|----------------------|-------------------------------------|
| Institution Page     | UQ details and general links        |
| Cameron West         | Personal details (e.g. email)       |
| Activity Stream      | Notifications from all courses      |
| Courses              | Enrolled courses' sites             |
| <b>Organisations</b> | Non-course groups                   |
| Calendar             | View all courses' deadlines         |
| Messages             | Direct messages (not announcements) |
| Marks                | View all courses' grades            |
| Tools                | Other tools                         |

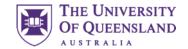

# **Training Course**

Follow along with our sample Blackboard course

#### You need to self enrol:

- Go to the institution page
- Under Useful links, press AskUs Blackboard Student Training
- 3. Click Submit and then OK
- 4. You should automatically land in the site.

If you no longer see the global navigation menu, you will need to re-enter Blackboard to view other courses.

- Simply type <u>learn.uq.edu.au</u> in the address bar.
- Bookmark this page for future reference.

### Accessing the course

In future, you may want to access this course again.

- 1. Go to Courses
- 2. Click Training Courses
- 3. Click AskUs Blackboard Student Training

**Note:** this course is **not** connected to your academic grades.

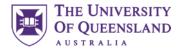

## Courses

Every course will generally contain the following pages

| Page                 | Description                                                                         |
|----------------------|-------------------------------------------------------------------------------------|
| Announcements        | Communication from staff to students                                                |
| Course Profile (ECP) | Formal details of the course, including assessment overview and learning activities |
| Course Staff         | Contact details for staff members                                                   |
| Course Help          | General help information and links for further support                              |
| Learning Resources   | Course materials                                                                    |
| Assessment           | Assessment details and submission links                                             |
| Discussion Board     | An open forum                                                                       |
| Kaltura Media        | (Not visible in most courses) A screen recording tool                               |

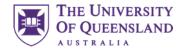

### **Announcements**

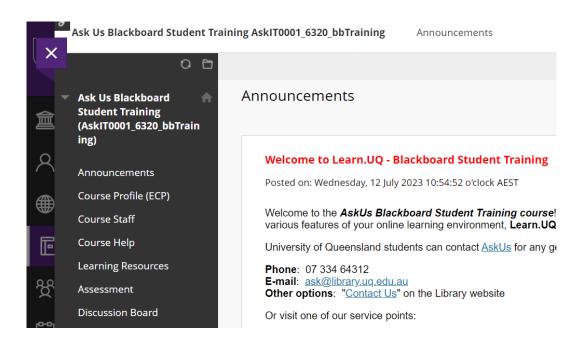

### Staff communicate to students via Announcements

This is the landing page for a course.

Posts appear newest on the top

Announcements may or may not be emailed, so check this page regularly.

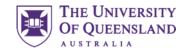

# Electronic Course Profile (ECP)

**Print View** 

### COMU1140 - Multimedia

Semester: Sem 1 2020 | Administrative Campus: St Lucia | Mode: Internal

1. Course Information

- 2. Aims & Objectives
- 3. Learning Resources
- 4. Learning Activities
- 5. Assessment
- 6. Policies & Guidelines

Learning Summary

### 1. General Course Information

### **Electronic Course Profiles contains key course details**

Click on one of the Sample Course Profiles to see an ECP.

Courses are required to adhere to their ECPs.

- Here you can find
- Course and staff information
- Required and suggested learning resources
- Expected learning activities (e.g. lectures, tutorials)
- Assessment details (including due dates and weightings)
- Policies and Guidelines

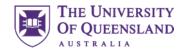

# Course Staff and Course Help

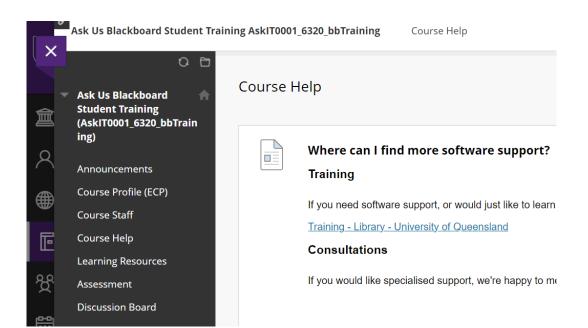

### **Course Staff**

Contact details for the course coordinator, tutors and other staff is available here.

### **Course Help**

Support resources and general links are available here.

Specific, content-related support is often located under Learning Resources

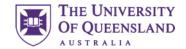

### **Discussion Board**

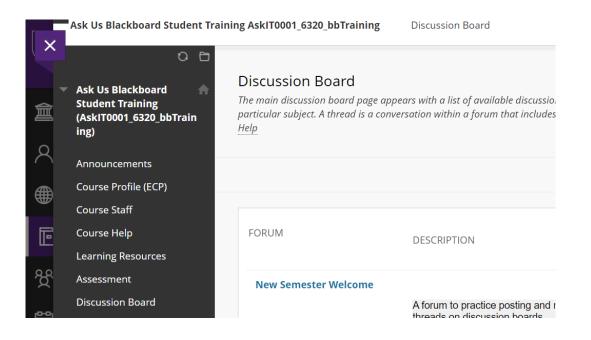

### An open forum

Here you can create forums, post within them and reply to others.

Some courses make heavy use of Discussion Board, while others are not monitored.

If you do not get a reply, consider contacting staff instead.

#### **Ed Discussion Board**

Some courses use Ed Discussion Board as a forum tool.

Typically, there is a distinct link on the course's Learn.UQ page

This tool is separate to Learn.UQ's Discussion Board.

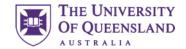

# Activity – Discussion Board

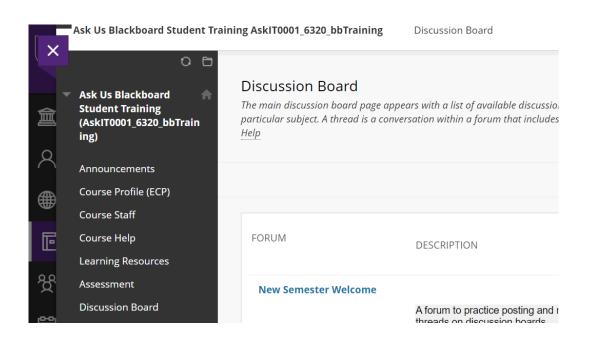

### Activity – Reply to a post

There are active posts on the Ask Us Blackboard Student Training site which you can interact with.

- Click "Discussion Board"
- 2. Click "Orientation and Connect Weeks 2024"
- Click "Welcome!"
- 4. Reply to the welcome thread with your favourite food/animal/movie etc.

Everyone with access to the course will be able to view your name and responses

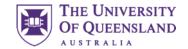

# Learning Resources

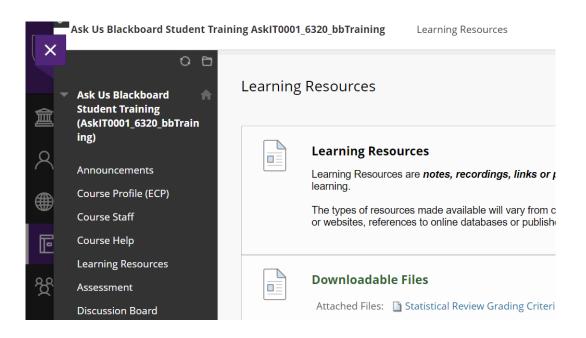

### **Course content is found under Learning Resources**

This includes

- Lecture recordings (both audio and video)
- Readings (and library course reading lists)
- Links to external resources
- Other materials as necessary (e.g. images, slides)

Learning Resources is often structured with folders

Assessment-related content may also be located in Assessment

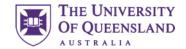

### Assessment

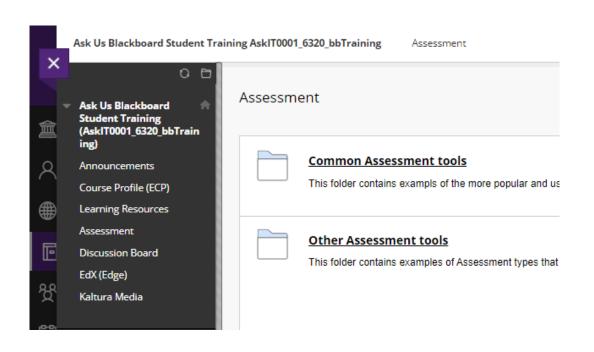

### Assessment details and submission links

Here you may find

- Assessment summaries with due dates and weightings
- Files related to your assessment (e.g. tasksheets)
- Submission links
- Embedded assessment, for example
  - Multiple choice quizzes
  - Short response questions

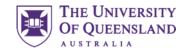

# Activity – Completing Assessment

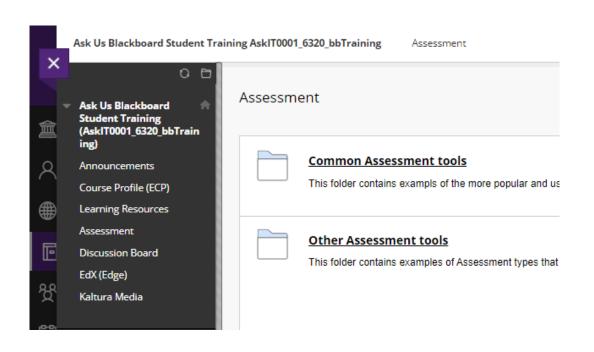

### **Activity – Downloading and submitting files**

Practice downloading and submitting a piece of assessment.

- 1. Navigate to "Assessment"
- Select "Common Assessment Tools"
- Download the file in "Assessment"
- 4. Open the file and follow the instructions

#### To submit a file

- Select "Blackboard Assessment Submission Example"
- 2. Select "Upload Files" and "Browse Local Files"
- 3. Select the file you want to submit and press "OK"
- Select "Submit"

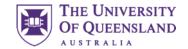

### Blackboard Ultra

### Learn.UQ is transitioning to a new look

A new version of Blackboard, called Ultra, is slowly being rolled out for UQ courses.

Over the next few years, you will encounter Ultra, which replaces the current course page view.

Ultra courses will have

- A new design
- Increased functionality
- Similar structure

The essentials (e.g. learning resources and assessment) will mostly remain.

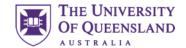

# Activity – Quizzes

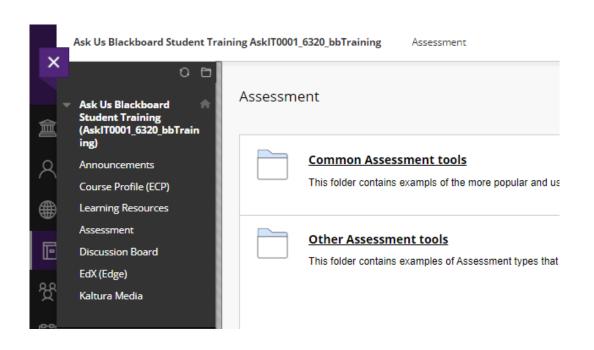

### **Activity – Completing quizzes (and solving riddles)**

In this final activity, have a go at completing a Blackboard quiz about riddles

- Go to "Assessment"
- Click on "Riddles"
- 3. Answer all the questions
- 4. Press "OK ←" (bottom right)
- 5. Press "OK ←" again

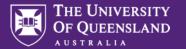

# Contact Us

**UQ Library Technology Training** 

training@library.uq.edu.au

https://web.library.uq.edu.au/library-services/training

CRICOS 00025B • TEQSA PRV12080

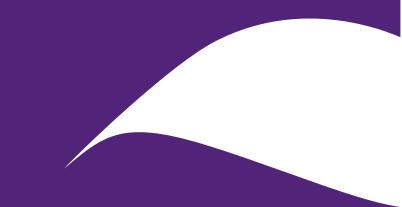

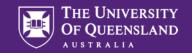

# Scan & Win!

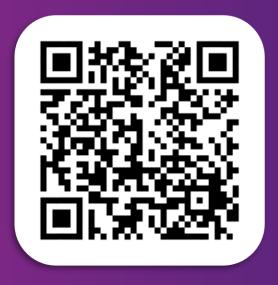

# Library Orientation Information Session Survey

Tell us about your orientation information workshop experience to win one of six \$50 eGift vouchers.

CRICOS 00025B • TEQSA PRV12080